HT964TZ-AMP\_BARELL\_FRE\_0726 3/20/09 4:30 PM Page 1

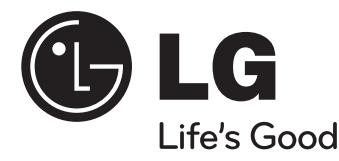

## **FRANÇAIS**

## **Modèle : HT964TZ (HT964TZ-AMP, SH94TZ-F/S/C/W) HT964PZ (HT964PZ-AMP, SH94PZ-F/S/C/W)**

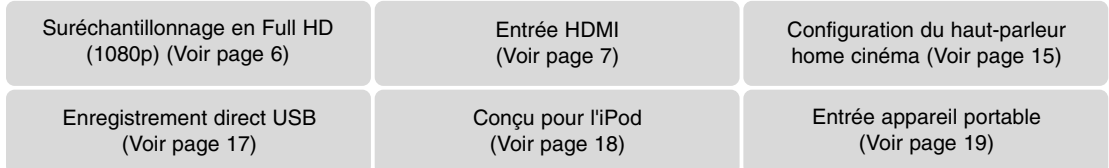

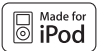

**iPod est une marque commerciale d'Apple Inc., enregistrée aux États-Unis et dans d'autres pays.**

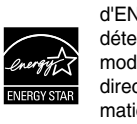

En tant que partenaire d'ENERGY STAR®, LG a déterminé que ce produit ou ces modèles de produit satisfont les directives d'ENERGY STAR® en matière de rendement énergétique.

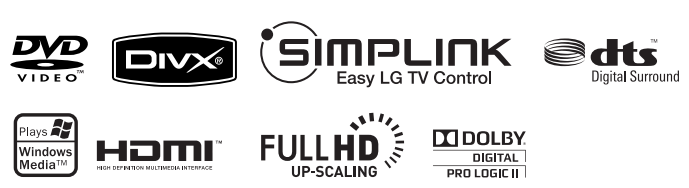

ENERGY STAR® est une marque déposée américaine.

P/NO : MFL60020726

## **Safety Precaution**

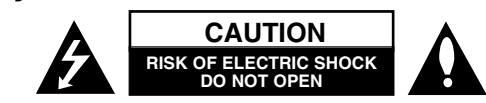

**PRECAUTION :** POUR REDUIRE LES RISQUES D'ELECTROCUTION, N'ENLEVEZ PAS LE COUVERCLE (OU L'ARRIERE) A L'INTERIEUR AUCUNE PIECE A REPARER PAR L'USAGER LAISSEZ LES REPARATIONS A DES TECHNICIENS QUALIFIES.

Le symbole à pointe de flèche dans un triangle équilatéral est conçu pour alerter l'usager de la présence de voltage dangereux non isolé dans l'appareil de magnitude suffisante pour constituer un risque d'électrocution pour les personnes.

Le point d'exclamation dans un triangle équilatéral est conçu pour alerter l'usager de la présence d'instructions de fonctionnement et d'entretien importantes dans la documentation qui accompagne ce produit.

**AVERTISSEMENT:** POUR EVITER DES INCENDIES OU DES RISQUES D'ELECTROCUTION, N'EXPOSEZ PAS CET APPAREIL A LA PLUIE OU L'HUMIDITE.

**AVERTISSEMENT:** N'installez pas cet appareil dans un endroit confiné, comme dans une étagère.

**PRECAUTION:** Ne bloquez pas les ouvertures de ventilation. Installez en suivant les instructions du fabriquant.

Les rainures et les ouvertures du boîtier ont été conçues pour ventiler et assurer un fonctionnement fiable du produit et pour le protéger des surchauffes. Il ne faut jamais bloquer les ouvertures en plaçant le produit sur un lit, un sofa, un tapis ou une autre surface semblable. Ce produit ne doit pas être placé dans une installation encastrée, comme une étagère ou un rayon, à moins que l'endroit soit correctement ventilé ou que les instructions du fabriquant aient été suivies.

**PRECAUTION :** Cet appareil emploie un Système Laser. Pour assurer une utilisation convenable de ce produit, veuillez lire attentivement ce guide de l'usager et le conserver pour des futures consultations. Si l'appareil nécessite de l'entretien, contactez un centre d'assistance autorisé. L'utilisation de

**2**

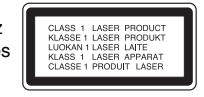

contrôles, d'ajustements ou la mise en œuvre de procédures différentes de celles qui sont décrites ici peut entraîner une exposition risquée à des radiations. Pour éviter l'exposition directe au faisceau laser, n'essayez pas d'ouvrir le boîtier. Radiation laser visible à l'ouverture. N'EXPOSEZ PAS LES YEUX AU FAISCEAU.

**PRECAUTION :** Cet appareil ne doit pas être exposé à l'eau (gouttes ou éclaboussures), et des objets remplis de liquides, comme des vases ne doivent pas être posés dessus.

#### **PRECAUTION concernant le Câble d'alimentation**

**Pour la plupart des appareils, il est conseillé de les placer sur un circuit exclusif ;**

C'est-à-dire, un seul circuit venant d'une prise murale et alimentant seulement cet appareil, sans sortie ou branche supplémentaire. Consultez la page des spécifications de ce guide de l'usager pour en être sûr.

Ne surchargez pas les prises murales. Les prises surchargées, lâches ou endommagées, les rallonges, les câbles d'alimentation usés, et les isolations de câble endommagées ou cassées sont dangereuses. Toutes ces conditions peuvent aboutir à des électrocutions ou des incendies. Examinez périodiquement le câble de l'appareil, et s'il semble être endommagé ou détérioré débranchez-le, cessez de l'utiliser et demandez à un centre d'assistance autorisé de remplacer le câble par une pièce de rechange identique.

Protéger le câble d'alimentation des efforts physique ou mécaniques tels que les pincements, les entorsadements, les coudes, les retenues dans les portes ou simplement du fait de marcher dessus. Faites particulièrement attention aux prises et prises murales et à l'endroit ou le câble sort de l'appareil.

Pour débrancher le câble de la prise, tirez sur le câble d'alimentation. Pendant l'installation du produit, assurez-vous que la prise sera facilement accessible.

## Bienvenu à votre nouveau Récepteur DVD

## **Table des Matières**

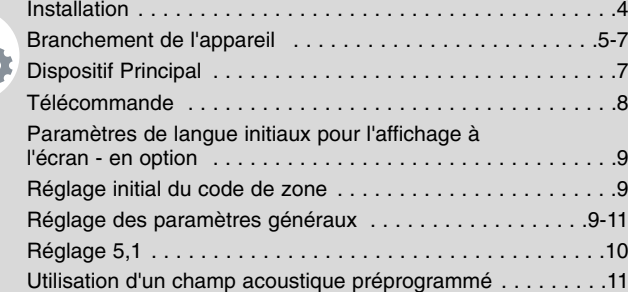

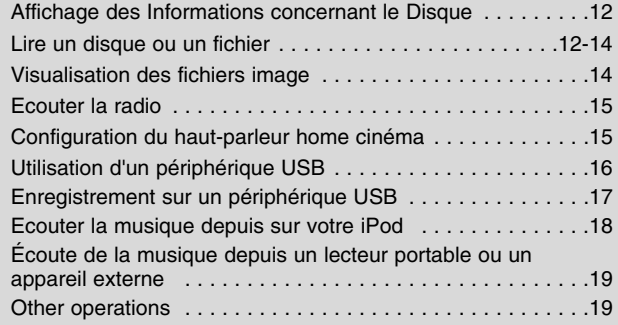

# Codes langue . . . . . . . . . . . . . . . . . . . . . . . . . . . . . . . . . . .20

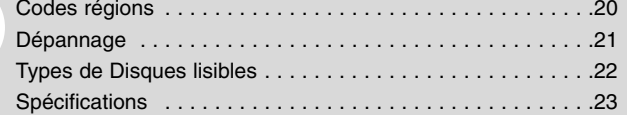

#### **In NIGERIA**

**ALIMENTATION:** Cet appareil fonctionne avec une alimentation de 200-240V, 50/60Hz.

**CABLAGE:** Cet appareil est fourni avec une prise d'alimentation BSI 1363 approuvé de 13 amp, à fusible de 5 amp. Pour le remplacement du fusible, utilisez toujours un fusible de 5 amp BS 1362, de type approuvé BSI ou ASTA. N'utilisez jamais cette prise si le couvercle du fusible manque. Pour obtenir un couvercle de fusible de remplacement, contactez votre fournisseur. Si le type de prise fournie ne convient pas à la prise murale de votre maison, il faudra enlever la prise et la remplacer par une autre convenable. Veuillez consulter les instructions de câblage ci-dessous :

**ATTENTION:** Il faut détruire une prise d'alimentation si elle a été enlevée de ce lecteur DVD. Si les fils de la prise d'alimentation sont nus, il est risqué de la brancher au mur. Ne connectez aucun fil à la broche de terre, marquée avec la lettre E ou avec le symbole de terre  $\perp$  ou à couleur verte ou verte et jaune. Si vous utilisez une autre prise, utilisez un fusible à 5 amp, soit sur dans la prise le tableau de distribution.

**IMPORTANT:** Les fils du câble d'alimentation sont coloriés selon le code suivant : **- BLEU : NEUTRE, BRUN : SOUS TENSION -** Si les couleurs des fils du câble d'alimentation de ce lecteur DVD ne correspondent pas aux couleurs identifiant les bornes de votre prise, procédez comme suit : Le fil bleu doit être connecté à la borne marquée avec la lettre N ou de couleur noire. Le fil brun doit être connecté à la borne marquée avec la lettre L ou de couleur rouge.

#### **Précautions lors de l'utilisation des touches**

- Utilisez les touches avec des mains propres et sèches.
- Dans un environnement humide, essuyez toute humidité présente sur les touches avant de les utiliser.
- N'appuyez pas fort sur les touches pour les faire fonctionner.
- Si vous appliquez trop de force, vous pouvez endommager le capteur des touches.
- Appuyez sur la touche que vous voulez utiliser pour activer la fonction correctement.
- Faites attention qu'il n'y ait pas de matériau conducteur comme un objet métallique en contact avec les touches. Ceci pourrait causer des dysfonctionnements.

## **Installation**

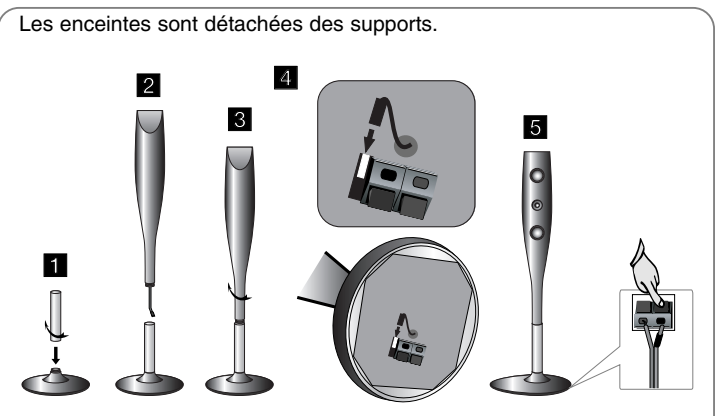

#### **Assemblage des Enceintes.**

**4**

- **1 Fixez le poteau à la base en tournant le poteau.**
- **2 Passez le câble de connecteur par le trou sur le pied.**
- **3 Fixez le haut-parleur au pied en tournant le haut-parleur.**
- **4 Reliez le câble de connecteur entre le haut-parleur et la base.**
- **5 Reliez le cordon de haut-parleur aux bornes appropriées sur le haut-parleur.**

## **Raccorder les enceintes au récepteur DVD**

**1** Vous aurez reçu six câbles pour enceinte

Chacun d'eux est codé en couleur à l'aide d'une bande près de chaque extrémité et sert à relier une des six enceintes au récepteur DVD.

#### b **Connecter les câbles au récepteur DVD**

Faites correspondre chaque bande de couleur des câbles avec la borne de connexion de la même couleur sur l'arrière du récepteur DVD. Pour connecter les câbles au récepteur DVD, appuyez sur chaque doigt de plastique pour ouvrir la borne. Introduisez le câble et relâchez le doigt.

Raccordez l'extrémité noire de chaque fil aux bornes marquées – (moins) et l'autre extrémité aux bornes marquées + (plus).

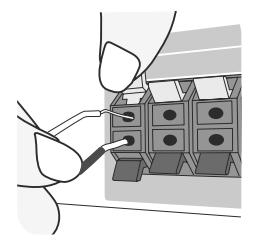

#### c **Connecter les câbles aux enceintes**

Connectez les autres extrémités des câbles à l'enceinte correspondante, selon le code de couleurs :

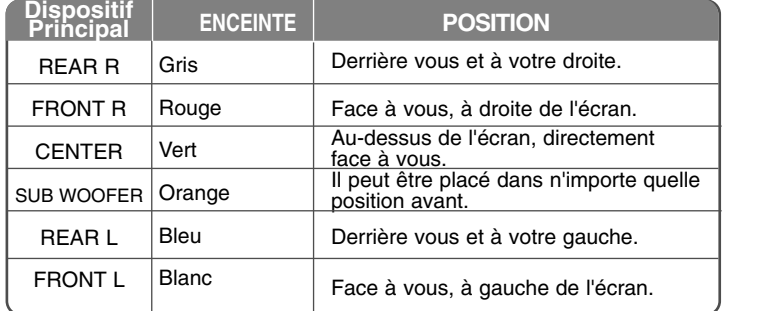

Pour connecter les câbles aux enceintes, appuyez sur chaque doigt pour ouvrir les bornes de connexion sur la base de chaque enceinte. Introduisez le câble et relâchez le doigt.

#### **Faites attention**

Faites attention à ce que les enfants ne mettent pas les mains ni d'autres objets dans le \*conduit d'enceinte. \*Conduit d'enceinte : ouverture permettant d'obtenir un son de graves plein dans le boîtier de l'enceinte. Placez l'enceinte arrière à au moins 30 cm de distance de votre téléviseur ou écran d'ordinateur.

## **Branchement de l'appareil**

a **Connectez les prises sur l'arrière de l'appareil et sur votre téléviseur (lecteur DVD ou Dispositif Numérique, etc.) avec les câbles.** Vérifiez les prises de votre téléviseur et choisissez le raccordement **A, B** ou **G**, La qualité d'image s'améliore par ordre croissant de A à **G**.

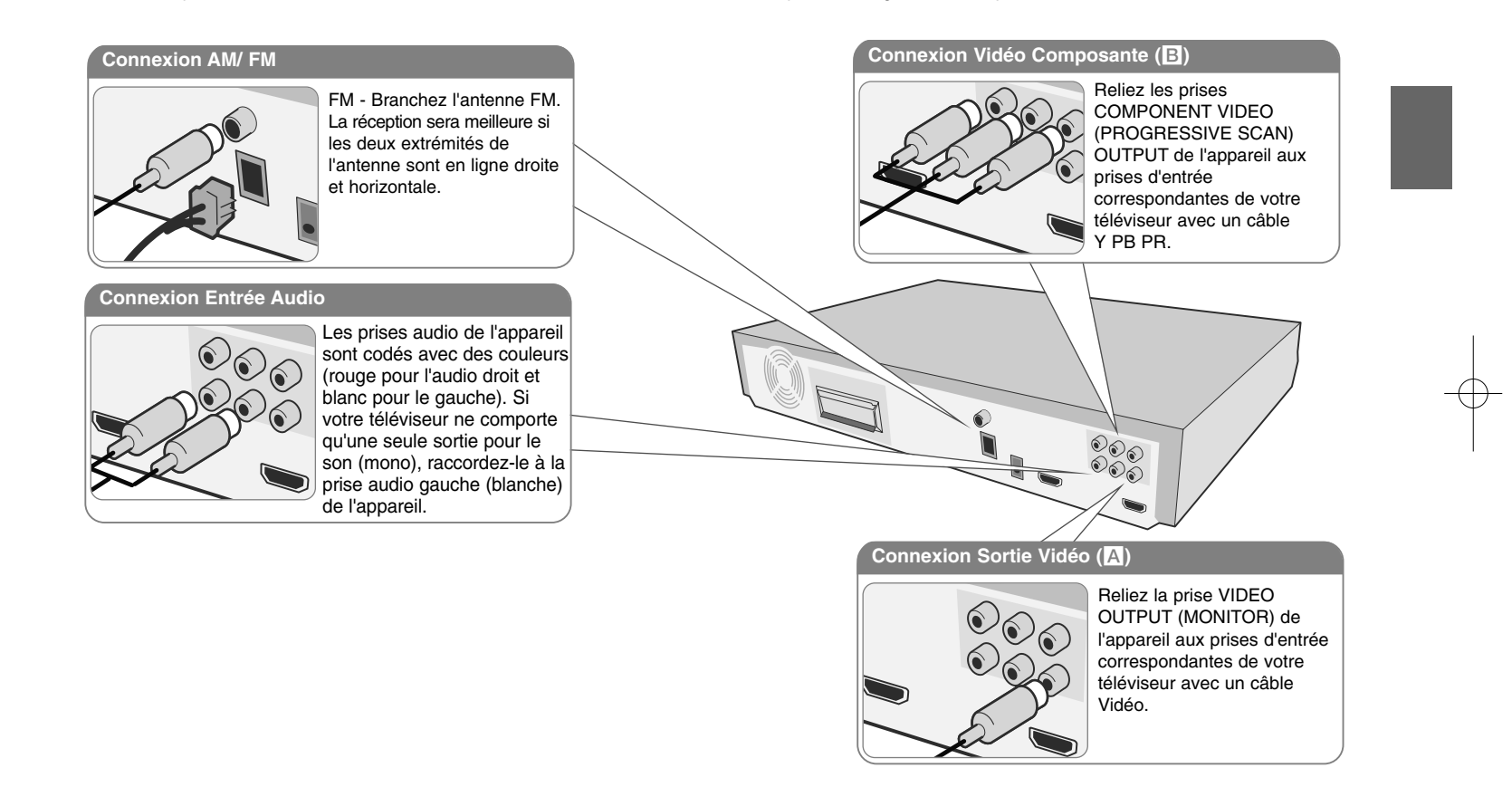

#### **Branchez le câble d'alimentation à la source.**

## **Branchement de l'appareil**

#### **Réglage de la Résolution**

Vous pouvez modifier la résolution de la sortie HDMI et de la connexion vidéo composantes.

Appuyez plusieurs fois sur la touche **RESOLUTION** pour sélectionner la résolution souhaitée : 480i (ou 576i), 480p (ou 576p), 720p, 1080i, 1080p. En fonction de la connexion ou du téléviseur, il se peut que vous ne puissiez pas sélectionner la résolution.

• En fonction de votre téléviseur, certains réglages de la résolution peuvent provoquer la disparition de l'image ou l'apparition d'une image déformée. Dans ce cas, appuyez plusieurs fois sur la touche **RESOLUTION** de l'appareil pour faire réapparaître l'image.

**Vous pouvez définir une résolution vidéo de 1080 pixels pour profiter d'une qualité d'image Full HD (définition Full HD).**

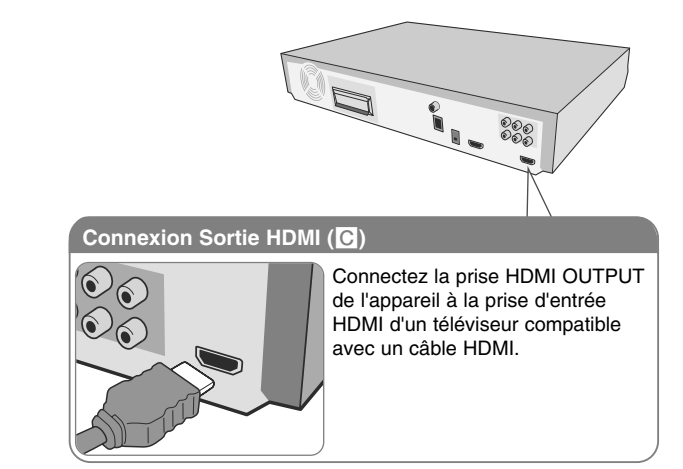

#### **Available resolution according to connection**

La résolution indiquée par l'afficheur et la résolution effective peuvent źtre différentes en fonction du type de connexion.

[HDMI OUT] : 1080p, 1080i, 720p, 480p (ou 576p) et 480i (ou 576i) [COMPONENT VIDEO OUT] : 1080i, 720p, 480p (ou 576p) et 480i (ou 576i) [VIDEO OUT] : 480i (ou 576i)

#### **Remarques concernant la connexion Sortie HDMI**

- Si votre téléviseur n'accepte pas votre réglage de résolution, l'image apparaîtra anormale à l'écran. Le message "TV do not support" (Non pris en charge par le téléviseur) apparaît à l'écran.
- Veuillez lire le guide de l'usager du téléviseur, puis réglez une résolution convenable.
- • Des dysfonctionnements peuvent se produire lors du changement de la résolution si l'appareil est raccordé avec le connecteur HDMI. Pour résoudre le problème, éteignez l'appareil puis rallumez-le.
- Lorsque vous raccordez un appareil compatible HDMI ou DVI, effectuez les vérifications suivantes :
- Essayez d'éteindre l'appareil HDMI/ DVI ainsi que cet enregistreur. Ensuite, allumez l'appareil HDMI/ DVI, attendez environ 30 secondes, puis allumez cet enregistreur.
- L'entrée vidéo de l'appareil raccordé est correctement réglée pour cet appareil.
- L'appareil raccordé est compatible avec l'entrée vidéo 720x480i(576i), 720x480p(576p), 1280x720p, 1920x1080i ou 1920x1080p.
- Les résolutions 1080p, 720p et 480p(576p) correspondent à la résolution appliquée au balayage progressif.
- Certains appareils DVI compatibles HDCP ne fonctionneront pas avec cet enregistreur.
- L'image ne s'affichera pas correctement avec un appareil non HDCP.

#### **Écoute à partir d'une source externe et sélection de la fonction**

Vous pouvez écouter le son d'une source externe via votre appareil et vous pouvez choisir la fonction.

Appuyez plusieurs fois sur la touche **FUNCTION** pour sélectionner la source d'entrée souhaitée et la fonction (DVD/CD, USB , OSD IPOD, IPOD, AUX, AUX OPT, PORTABLE, HDMI IN, FM, AM).

## **Branchement de l'appareil Dispositif Principal**

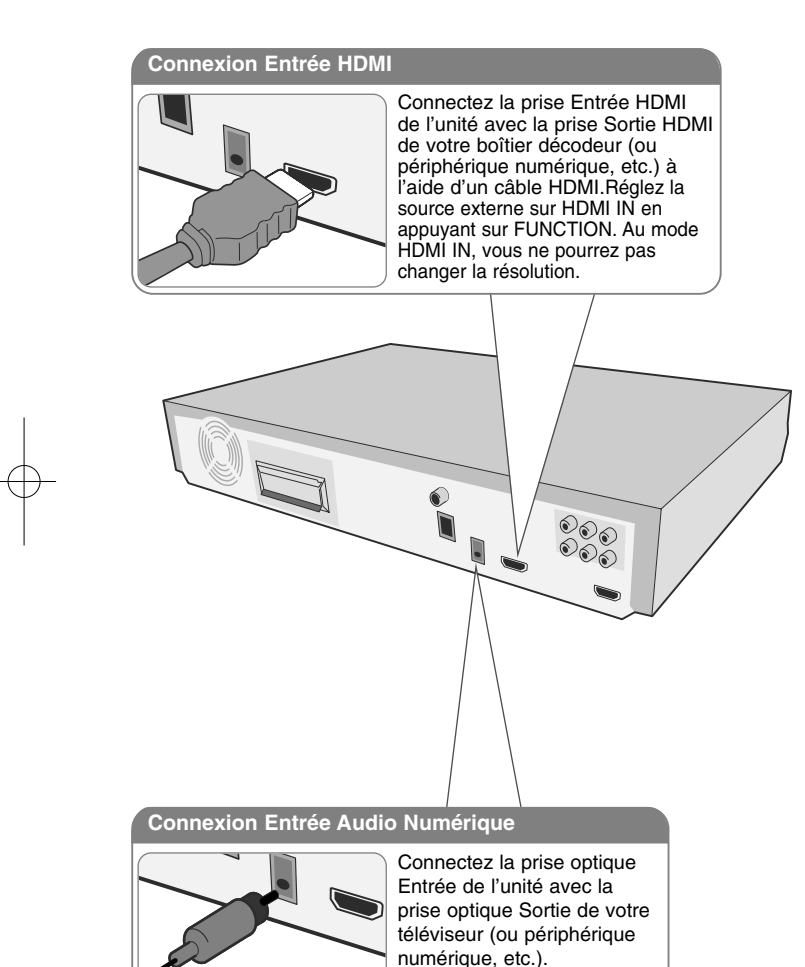

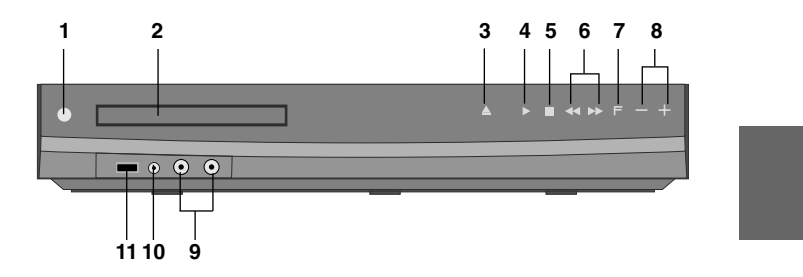

#### **<sup>1</sup> Marche/ Arrêt (**1**/** `**)**

- Permet d'allumer ou d'éteindre l'appareil.
- **2 Fente Disque DVD/ CD**
- **3 Ouvrir/ Fermer (** $\triangle$ **)**
- **4 Lire/ Pause (**B**/** X**)**
- **5 Stop (**x**)**
- **6** Syntonie (-/ +) ( $\blacktriangleright$  ( $\blacktriangleright$   $\blacktriangleright$ ), Recherche par Saut **(maintenez la touche enfoncée)**

#### **7 Fonction (F)**

permet de sélectionner la fonction et la source d'entrée. (DVD/CD, USB , OSD IPOD, IPOD, AUX, AUX OPT, PORTABLE, HDMI IN, FM, AM)

#### **8 Volume (-/+)**

Permet de régler le volume à tout moment Quand vous appuyez sur Volume (-/+) sur l'unité, le volume est augmenté ou diminué d'un niveau uniquement.

#### **9 MIC 1/MIC 2**

Connectez un microphone ou MIC 1, à MIC 2 aux deux prises. Vous ne pouvez pas utiliser le microphone pendant la lecture de fichiers DivX.

#### **10 PORT. (Portable) IN port**

Vous pouvez écouter de la musique à partir d'un appareil portable.

#### **11 USB port**

ous pouvez lire des fichiers vidéo, image et son en raccordant le périphérique USB.

a

## **Télécommande**

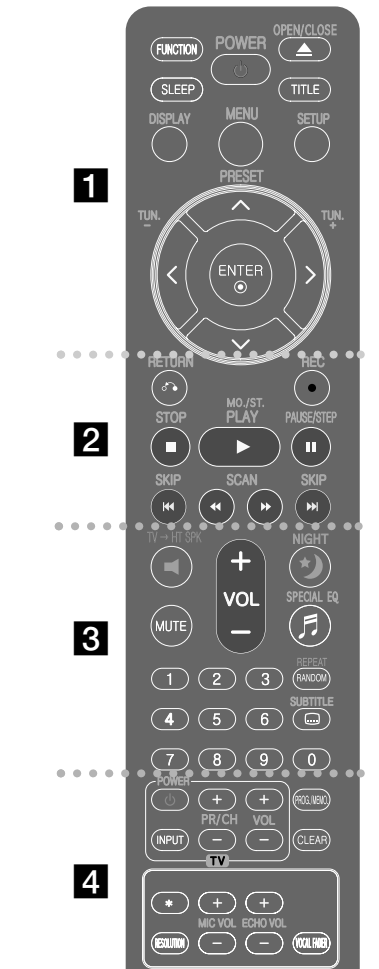

**8**

**FUNCTION** : permet de sélectionner la fonction et la source d'entrée.

(DVD/CD, USB , OSD IPOD, IPOD, AUX, AUX OPT, PORTABLE, HDMI IN, FM, AM)

**SLEEP :** Configure l'arrêt automatique du système à une heure donnée. (DIMMER: L'éclairage des boutons est désactivé et l'intensité de l'affichage en façade est réduite.) **POWER :** ALLUME et ARRETE l'appareil.

**OPEN/CLOSE :** permet d'ouvrir ou de fermer le tiroir du disque. **TITLE :** Si le titre DVD actuel a un menu, le menu de titre apparaît à l'écran. Autrement, le menu de disque peut apparaître..

**DISPLAY :** Présente l'affichage à l'écran. **MENU :** Présente le menu d'un disque DVD. **SETUP :** Présente ou enlève le menu de configuration **PRESET (A V) :** Sélection d'une émission radio. **TUN.(-/ +) :** Recherche la station radio désirée. A V < > (haut/ bas/ gauche/ droite): Pour naviguer les affichages à l'écran.

**ENTER :** Reconnaît la sélection dans un menu.

## $\vert 2 \vert$

**RETURN (** O**) :** permet de revenir au menu précédent ou de quitter le menu de configuration. **REC** ( $\bullet$ ) : Enregistrement direct USB. **STOP (** x**) :** Arrête la lecture ou l'enregistrement. **PLAY (** B**), MO./ST. :** Démarre la lecture. permet de sélectionner le son mono ou stéréo. **PAUSE/STEP (** X**) :** Met la lecture **SKIP (** .**/** >**) :** permet de passer à la piste, au fichier ou au chapitre précédent/ suivant. **SCAN (44/ PP) :** Recherche arrière ou avant.

## **Insertion de la pile dans la télécommande**

Assurez-vous que les pôles + (plus) et – (moins) de la pile correspondent au marquage sur la télécommande.

## $\overline{3}$

**TV→HT SPK (Configuration du haut-parleur home cinéma) :** Appuyez sur HT SPK pour sélectionner directement AUX OPT

**MUTE :** permet de mettre le son en sourdine.

**VOL(Volume) (+/ -) :** Ajuste le volume des enceintes. **NIGHT :** le mode nuit permet d'améliorer l'écoute à bas volume. (NIGHT↔NATURAL)

**SPECIAL EQ :** permet de choisir des ambiances sonores.

**REPEAT/RANDOM :** permet de sélectionner un mode de lecture. (Aléatoire ou lecture répétée)

**SUBTITLE :** Pendant la lecture, appuyez sur la touche SUBTITLE à plusieurs reprises afin de sélectionner la langue de votre choix pour les sous-titres.

**Touches numériques 0-9 :** Pour sélectionner des options numérotées dans un menu.

**d** 

**Touches de contrôle TV :** Commande le téléviseur (seulement pour téléviseurs LG)

#### **Contrôler le téléviseur.**

Vous pouvez contrôler aussi le niveau du son, la source d'entrée et l'interrupteur d'alimentation d'un téléviseur LG. Maintenez enfoncée POWER (TV) et appuyez plusieurs fois sur PR/ CH (+**/** –) jusqu'à ce que le téléviseur s'allume ou s'éteigne.

**PROG./MEMO. :** Présente ou enlève le menu Programmation.

**CLEAR :** Enlève un numéro de piste de la Liste Programmée. **RESOLUTION :** permet de définir la résolution de sortie pour les prises de sortie COMPONENT VIDEO OUT et HDMI.

**ECHO VOL. :** AdAjuste le volume de l'écho.

**MIC VOL. :** Aiuste le volume du microphone. **VOCAL FADER :** atténuateur de voix, vous pouvez profiter des joies du karaoké en réduisant le volume de la voix du chanteur de diverses sources.

\* : cette touche n'est pas disponible.

## **Paramètres de langue initiaux pour l'affichage à l'écran - en option**

Lors de la première utilisation de cet appareil, le menu de réglage initial de la langue apparaît sur l'écran de votre téléviseur. Vous devez compléter la sélection initiale de la langue avant d'utiliser l'appareil. L'anglais sera sélectionné comme langue initiale.

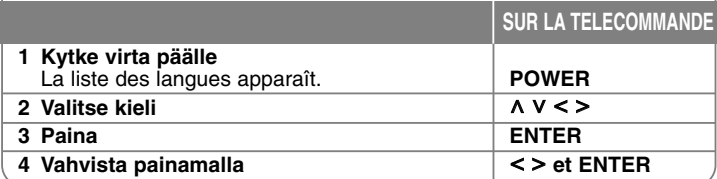

## **Réglage initial du code de zone - en option**

Lorsque vous utilisez cet appareil pour la première fois, vous devez régler le code de région comme indiqué ci-dessous.

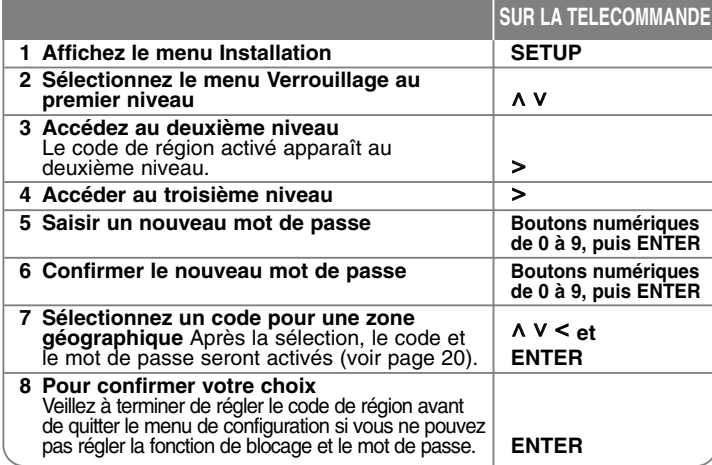

## **Réglage des paramètres généraux**

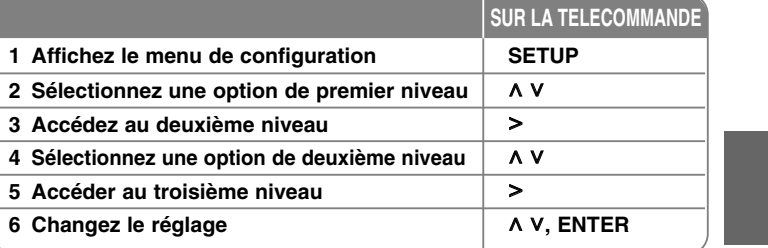

## **Réglage des paramètres généraux - plus de possibilité**

#### **Réglage des paramètres de langue**

**Menu –** Sélectionnez une langue pour le menu Configuration et l'affichage à l'écran.

**Disque Audio/ Sous-titres du disque/ Menu du Disque –** choisissez une langue pour Disque Audio/ Sous-titres du disque/ Menu du Disque.

[Original] : La langue originelle d'enregistrement du disque. [Autre] : Pour sélectionner une autre langue, appuyez sur les touches numériques puis sur **ENTER** pour introduire le numéro à 4 chiffres correspondant selon la liste de codes du chapitre de référence (voir page 20). Si vous faites une erreur avant d'avoir appuyé sur **ENTER**, appuyez sur CLEAR.

[Arret] (pour Sous-titres de disque) : Désactive le sous-titrage.

#### **Réglage des paramètres d'affichage**

**Aspect TV –** Sélectionnez un format d'image selon la forme de l'écran de votre téléviseur.

[4:3] : Sélectionnez ceci si un téléviseur 4:3 est connecté.

[16:9] : Sélectionnez ceci si un téléviseur large 16:9 est connecté.

**Mode d'affichage –** Si vous sélectionnez 4:3, vous devrez définir comment vous voulez afficher les émissions et les films au format d'écran large à l'écran de votre téléviseur.

[Letterbox] (Boîte à Lettres) : Affiche une image au format d'écran large avec des bandes noires sur le haut et le bas de l'écran.

[Panscan] (Recadrage Automatique) : Remplit tout l'écran 4:3, en découpant l'image s'il est nécessaire.

#### **Réglage des paramètres audio**

**DRC (Contrôle d'Ecart Dynamique)** – Rend le son plus net lorsque le volume est bas (seulement Dolby Digital). Réglez sur [On](Activé) pour cet effet.

**Vocal** – Sélectionnez [Activé] pour mélanger des chaînes karaoké en mode stéréo normal. Cette fonction est seulement efficace pour des DVD karaoké multicanaux.

**HD AV Sync** - Avec la télévision numérique, il arrive parfois qu'un écart se produise entre l'image et le son. Si c'est le cas, vous pouvez compenser cet écart en appliquant un décalage sur le son de sorte qu'il "attende" en quelque sorte que l'image apparaisse. C'est ce que l'on appelle la synchronisation audiovisuelle en haute définition. Utilisez la touche  $\Lambda$  ou $V$  (de la télécommande) pour augmenter ou diminuer le décalage, que vous pouvez paramétrer entre 0 et 300 ms.

**Semi Karaoke –** Si un chapitre, un titre ou une piste est entièrement terminée, cette fonction montre le résultat à l'écran accompagné d'un son de fanfare. Disques avec fonction Semi Karaoké : Disques DVD/ Disques Karaoké DVD

[On](Activé) : Lorsque vous finirez de chanter, un résultat apparaîtra à l'écran. [Off](Désactivé) : La fanfare et le résultat n'apparaissent pas à l'écran.

- Cette fonction peut être utilisée en mode DVD/ CD.
- La fonction semi Karaoké n'est disponible que si un microphone est branché.
- Si le score s'affiche ou le son de fanfare retentit lorsque vous changez de chapitre d'un fichier de film pendant la lecture, réglez l'option Semi Karaoke sur "OFF" (Arrêt) dans le menu de configuration ou débranchez le microphone.

## **Réglage 5.1**

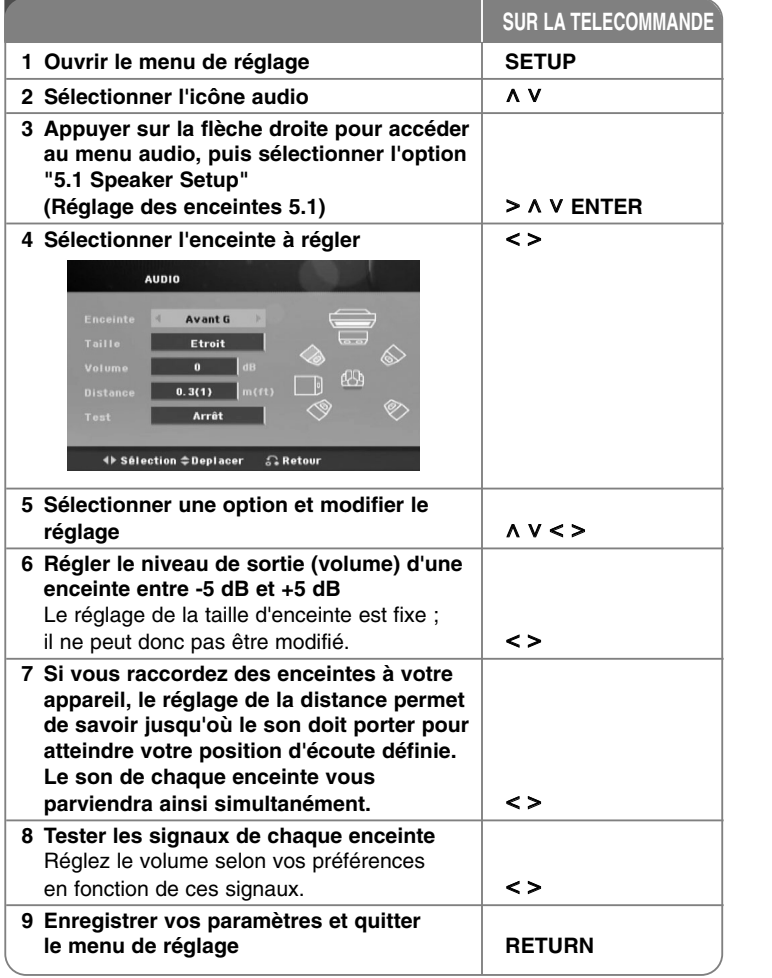

#### **Réglage des paramètres de verrouillage**

Pour accéder aux options de verrouillage, vous devez saisir le mot de passe à 4 chiffres. Si vous n'avez pas encore saisi de mot de passe, vous serez invité à le faire. Saisissez un mot de passe à 4 chiffres, puis appuyez sur **ENTER**. Saisissez-le à nouveau, et appuyez une nouvelle fois sur **ENTER** pour confirmer. Si vous vous trompez en saisissant les chiffres, appuyez sur la touche **CLEAR** pour corriger.

Si vous oubliez votre mot de passe, vous pouvez le réinitialiser. Tout d'abord, sortez le disque de l'appareil. Appuyez sur la touche **SETUP** pour afficher le menu de configuration. Saisissez "210499" et appuyez sur la touche **ENTER**. Le mot de passe est alors effacé.

**Contrôle parental –** Sélectionnez un niveau de classement. A des niveaux inférieurs correspondent des classements plus stricts. Sélectionnez [Déverrouillage] pour désactiver le classement.

**Mot De Passe –** Règle ou change le mot de passe pour les réglages de blocage. [Nouveau] : introduisez un nouveau mot de passe à 4 chiffres avec les touches numériques puis appuyez sur **ENTER**. Réintroduisez le mot de passe pour confirmer.

[Changement] : Introduisez le nouveau mot de passe deux fois après avoir introduit le mot de passe actuel.

**Code régional –** Sélectionnez un code de zone géographique comme niveau de classement de lecture. Cela détermine quels standards de région sont utilisés pour classer les DVD contrôlés par blocage parental. Consultez les Codes de région de la page 20.

#### **Réglage des autres paramètres**

**DivX(R) VOD –** Nous vous fournissons le code d'inscription DivX® VOD (Vidéo à la Demande) vous permettant de louer et d'acheter des vidéos avec le service DivX® VOD.

Pour obtenir d'autres informations, visitez www.divx.com/ vod. Appuyez sur **ENTER** lorsque l'option [DivX(R) VOD] (vidéo à la demande) est mise en surbrillance pour voir le code d'enregistrement de l'appareil.

#### **Utilisation d'un champ acoustique préprogrammé**

Ce système comporte un certain nombre de champs acoustiques surround préréglés. Vous pouvez sélectionner le mode son de votre choix en utilisant l' **SPECIAL EQ/ NIGHT**. Vous pouvez modifier l'équaliseur **SPECIAL EQ/ NIGHT** en utilisant les flèches < > lorsque les informations de l'équaliseur

**SPECIAL EQ/ NIGHT** sont affichées. Les éléments affichés pour l'égaliseur peuvent être différents selon les sources et les effets sonores.

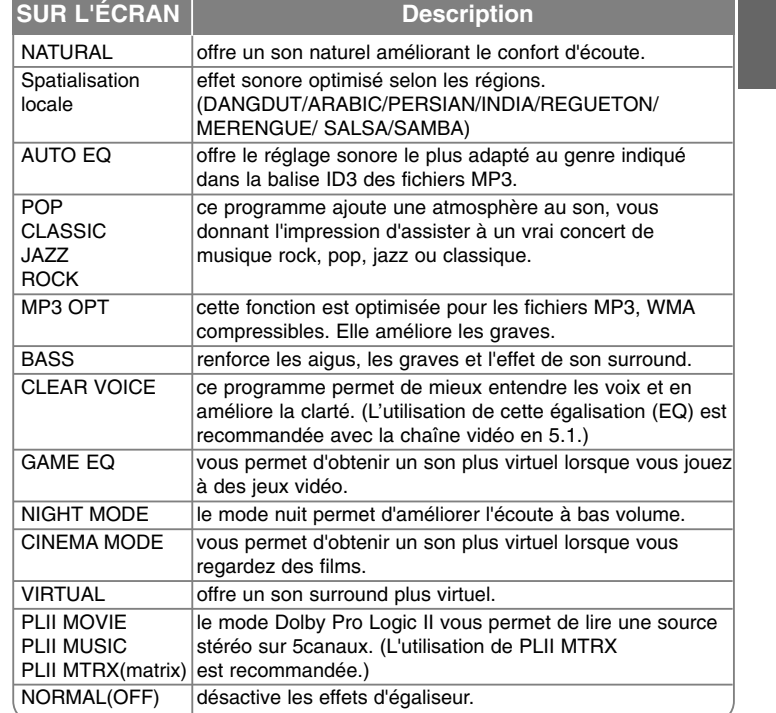

## **Affichage des Informations concernant le Disque**

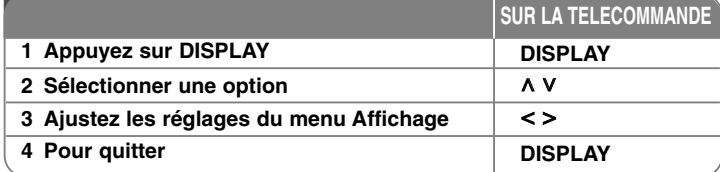

## **Affichage des Informations de Disque - plus de possibilité**

Vous pouvez sélectionner un élément en appuyant sur **^ V** et changer ou sélectionner le réglage en appuyant sur < >.

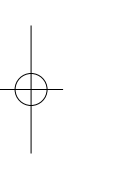

 $CD +$ 目。

路线

Titre (ou piste/ fichier) en cours **1/6**

Numéro/ nombre total de titres (ou pistes/ fichiers) **4/26**

Numéro du chapitre actuel/ Nombre total de chapitres Temps de lecture écoulé

 $\sim$  parameters. Langue audio ou chaîne sélectionnée **D 1 ENG 3/2.1CH**

Sous-titres sélectionnés **1** KOR

> Angle sélectionné/ Nombre total d'angles **1/3**

Mode son sélectionné  $\sqrt{a}$  **NORMAL** 

## **Symboles utilisés dans ce Guide**

Tous les disques et les fichiers listés ci-dessous DVD et DVD±R/ RW finalisés Fichiers DivX CDIVX CDIVX

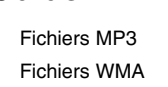

**CD** Audio **ACD** 

**DVD WMA ALL MP3**

## **Lire un disque ou un fichier**

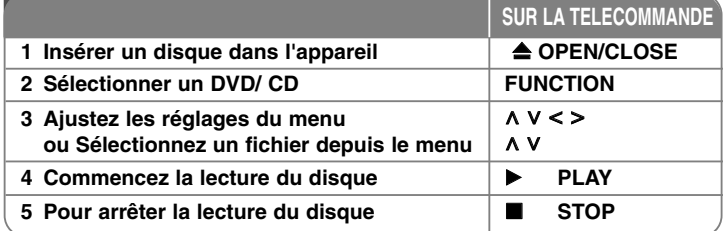

## **Lire un disque ou un fichier - plus de possibilité Lecture d'un DVD comportant un menu DVD**

La plupart des DVD comportent désormais des menus qui s'affichent avant que la lecture du film ne démarre. Vous pouvez naviguer dans ces menus à l'aide des touches  $\land$  V  $\lt$  > pour mettre en surbrillance une option. Appuyez sur **PLAY** (B) pour valider votre sélection.

#### **Accès à la piste, au fichier ou au chapitre suivant/ précédent ALL**

Appuyez sur la touche **SKIP** ( $\blacktriangleright$ ) pour accéder au chapitre, à la piste ou au fichier suivant.

Appuyez sur la touche **SKIP** ( $\blacktriangleleft$ ) pour revenir au débit du chapitre, de la piste ou du fichier en cours.

Appuyez deux fois sur la touche **SKIP** ( $\blacktriangleleft$ ) pour revenir au chapitre, à la piste ou au fichier précédent.

#### **Suspension de la lecture ALL**

Pour mettre la lecture en attente, appuyez sur **PAUSE/STEP** (II). Pour reprendre la lecture, appuyez sur **PLAY** ( $\blacktriangleright$ ).

#### **Lecture image par image DVD DivX**

Appuyez plusieurs fois sur **PAUSE/STEP** (II) pour une lecture image par image.

#### **Lecture répétée ou aléatoire ALL**

Appuyez plusieurs fois sur la touche **REPEAT/RANDOM**. Le titre, le chapitre ou la piste en cours sera lu en boucle ou de façon aléatoire. Pour revenir à la lecture normale, appuyez plusieurs fois sur la touche **REPEAT/RANDOM**. - Mode de lecture aléatoire : uniquement les fichiers musicaux.

#### **Avancement ou rembobinage rapides CALL**

Appuyez sur **SCAN** (<< ou >>) pour lire rapidement vers l'avant ou vers l'arrière pendant la lecture. Vous pouvez alterner parmi plusieurs vitesses de lecture en appuyant plusieurs fois sur **SCAN (<<** ou  $\blacktriangleright$ ) Appuyez sur PLAY (B) pour continuer la lecture à la vitesse normale.

#### **Sélectionner une langue pour les sous-titres DVD DivX**

Pendant la lecture, appuyez plusieurs fois sur **SUBTITLE** ( ) pour sélectionner une langue pour les sous-titres.

#### **Lecture au ralenti DVD DivX**

Pendant que la lecture est en attente, appuyez sur **SCAN** (44 ou  $\blacktriangleright$ ) pour ralentir la lecture avant ou arrière. Vous pouvez alterner parmi plusieurs vitesses de lecture en appuyant plusieurs fois sur **SCAN** (<< ou  $\blacktriangleright$ ). Appuyez sur la touche **PLAY** ( $\blacktriangleright$ ) pour poursuivre la lecture à vitesse normale. Il n'est pas possible de ralentir la lecture vers l'arrière d'un fichier DivX.

#### **Lecture accélérée x1,5 DVD**

Appuyez sur **PLAY** (B) pendant qu'un DVD est déjà en cours de lecture pour voir et entendre 1,5 fois plus vite que la vitesse de lecture normale. L'indication

"► x1.5" apparaîtra à l'écran. Appuyez à nouveau sur **PLAY** (►) pour retourner à la vitesse normale de lecture. Si vous insérez le microphone pendant la lecture accélérée x1,5, celle-ci revient au mode de lecture normale. En effet, cette fonction est incompatible avec l'utilisation d'un microphone.

#### **Affichage du menu des titres DVD**

Appuyez sur **TITLE** pour afficher le menu de titre du disque, s'il y en a.

#### **Démarrage de la lecture à partir d'un code de temps DVD DivX**

Cette option permet de rechercher le point de départ d'un code de temps donné. Appuyez sur la touche DISPLAY, puis sélectionnez l'icône représentant une horloge. Indiquez un code de temps, puis appuyez sur la touche **ENTER**. Par exemple, pour trouver une scène située à 1 heure, 10 minutes et 20 secondes du début, saisissez "11020" à l'aide des touches numériques et appuyez sur **ENTER**. Si vous vous trompez, appuyez sur la touche **CLEAR** et recommencez.

#### **Mémoire de la Dernière Scène DVD**

Cet appareil mémorise la dernière scène du dernier disque visionné. La dernière scène reste en mémoire même si vous enlevez le disque du lecteur ou si vous éteignez (mode veille) l'appareil. Si vous chargez un disque contenant la dernière scène mémorisée, celle-ci est rappellée automatiquement.

#### **Mixed disc or USB Flash Drive – DivX, MP3/ WMA and JPEG**

Lorsque vous lisez un disque ou une clé mémoire USB contenant des fichiers DivX, MP3/ WMA et JPEG mélangés, vous pouvez sélectionner le menu de fichiers que vous souhaitez lire en appuyant sur la touche **MENU**. Si le message "Ce fichier est dans un format non compatible avec le lecteur." (Ce format de fichier n'est pas pris en charge par le lecteur) apparaît, sélectionnez un fichier approprié en appuyant sur la touche **MENU**.

#### **Affichage du menu du DVD DVD**

Appuyez sur **MENU** pour afficher le menu du disque, s'il y en a.

#### **Modification du jeu de caractères pour afficher les sous-titres DivX® correctement DivX**

Si les sous-titres ne s'affichent pas correctement pendant la lecture, maintenez enfoncée la touche **SUBTITLE** pendant environ 3 secondes, puis appuyez de nouveau sur la touche  $\leq$  ou **SUBTITLE** pour sélectionner un autre code de langue jusqu'à ce que les sous-titres s'affichent correctement, puis appuyez sur **ENTER**.

#### **Conditions nécessaires des fichiers DivX DivX**

**La compatibilité des fichiers DivX avec cet appareil est limitée comme il suit :**

- Taille de résolution disponible : 720x576 (L x H) pixels
- Le nom de fichier des sous-titres DivX est limité à 45 caractères.
- Si aucun code n'est disponible dans le fichier DivX, « \_ » s'affiche à l'écran.
- Vitesse de défilement : moins de 30 fps
- Si la structure audio et vidéo des fichiers enregistrés est entrelacée, la vidéo ou l'audio n'est pas diffusée.
- Fichier DivX lisible : ".avi ", ".mpg ", ".mpeg ", ".divx"
- • Format de sous-titre pris en charge : SubRip(\*.srt/\*.txt), SAMI(\*.smi), SubStation Alpha(\*.ssa/\*.txt), MicroDVD(\*.sub/\*.txt), SubViewer 2.0(\*.sub/\*.txt)
- • Formats de codecs compatibles : « DIVX3.xx », « DIVX4.xx », « DIVX5.xx », « MP4V3 », « 3IV1 »
- Formats audio compatibles : « AC3 », « DTS », « PCM », « MP3 », « WMA »
- Fréquence d'échantillonnage : entre 32 et 48 kHz (MP3), entre 32 et 48 kHz (WMA)
- •Débit binaire : entre 32 et 320 kops (MP3), entre 40 et 192 kops (WMA)
- **•** Les disques formats avec un système de fichier Live ne peuvent être lus avec ce lecteur
- **•** Si le nom du fichier film est différent du ficher des sous-titres, lors de la lecture d'un fichier DivX, le sous-titre pourrait ne pas s'afficher.
- **•** Si vous lisez un DivX qui ne respecte pas la spécification DivX, il se peut qu'il ne soit pas lu correctement.

#### **Création de votre propre programme**

Vous pouvez lire le contenu d'un disque dans l'ordre de votre choix en réorganisant l'ordre des fichiers musicaux sur le disque. Pour ajouter un fichier musical sur une liste programmée, appuyez sur **PROG./ MEMO.** pour sélectionner le mode d'édition du programme ( la lettre E apparaît dans le menu). Sélectionnez le fichier musical de votre choix dans la liste en utilisant les **E** touches **∧ V**, puis appuyez sur la touche **ENTER** pour ajouter de la musique à la liste programmée. Sélectionnez votre musique dans la liste programmée, puis appuyez sur la touche **ENTER** pour démarrer la lecture programmée. Pour supprimer un fichier musical de la liste programmée, sélectionnez le fichier à supprimer en utilisant les touches **^ V**, puis appuyez sur la touche **CLEAR** en mode d'édition du programme. Pour supprimer tous les fichiers musicaux de la liste programmée, sélectionnez [Clear All] (Effacer tout), puis appuyez sur la touche **ENTER** en mode d'édition du programme. Le programme est effacé lorsque le disque est sorti ou lorsque l'appareil est éteint.

#### **Affichage des informations sur les fichiers (balise ID3) MP3**

While playing an MP3 file containing file information, you can display the information by pressing **DISPLAY** repeatedly.

#### **Conditions nécessaires des fichiers audio MP3/ WMA**

La compatibilité de ce lecteur avec les fichiers MP3/ WMA est limitée comme suit :

- Débit binaire : entre 32 et 48 kHz (MP3), entre 32 et 48kHz (WMA)
- Fréquence d'échantillonnage : entre 32 et 320kbps (MP3), 40 et 192kbps (WMA)
- Versions prises en charge : v2, v7, v8, v9
- Nombre max de fichiers : moins de 999.
- Extension des fichiers : ".mp3"/ ".wma"
- Système de fichier du CD-ROM : ISO9660/ JOLIET
- Il est recommandé d'utiliser Easy-CD Creator, pour créer un système de fichier ISO 9660.

#### **VOCAL FADER**

Vous pouvez utiliser cette fonction comme karaoké, en diminuant la voix du chanteur dans les différentes sources. (MP3/ WMA/ CD) Appuyez sur la touche **VOCAL FADER**. "FADE ON" apparaîtra dans l'afficheur.

Pour annuler, appuyez de nouveau sur la touche **VOCAL FADER**.

- Cette fonction n'est disponible que si un microphone est connecté. - La qualité de la fonction d'atténuation de la voix peut varier selon les
- conditions d'enregistrement des fichiers musicaux.
- Elle n'est pas disponible en mode MONO.

## **Misualisation des fichiers image**

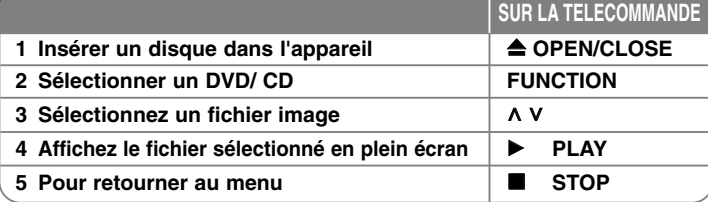

#### **Visualisation de fichiers image - plus de possibilité**

#### **Visualisation de fichiers image en tant que diaporama**

Utilisez **∧ ∨ < >** pour souligner l'icône (  $\unlhd$  ) puis appuyez sur **PLAY (▶**) pour démarrer le diaporama. Vous pouvez changer la vitesse du diaporama en utilisant < > pendant que l'icône (  $\boxdot$  ) est souligné.

#### **Accès à la photo suivante/ précédente**

Appuyez sur la touche SKIP (I◀◀ ou ▶▶I) ou sur les touches < > pour afficher la photo précédente ou suivante.

#### **Rotation d'une photo**

Utilisez les touches **A V** pour faire pivoter la photo en plein écran dans le sens inverse des aiguilles d'une montre ou dans le sens des aiguilles d'une montre.

#### **Suspension d'un diaporama**

Appuyez sur la touche **PAUSE/STEP** (II) pour suspendre un diaporama. Appuyez sur la touche **PLAY** (B) ou **PAUSE/STEP** (X) pour reprendre le défilement des photos.

#### **Écoute de musique pendant un diaporama**

Vous pouvez écouter de la musique pendant un diaporama si le disque contient à la fois des fichiers photo et musicaux. Utilisez les touches **^ V < >** pour mettre en surbrillance l'icône (□, a), puis appuyez sur la touche **PLAY** (▶) pour lancer le diaporama. Cette fonction n'est disponible qu'avec les disques.

#### **Conditions nécessaires des fichiers image**

La compatibilité de ce lecteur avec les fichiers JPEG est limitée comme suit :

- 2760 x 2048 pixels max en largeur
- Nombre max de fichiers : moins de 999.
- Certains disques peuvent ne pas fonctionner si le format d'enregistrement est différent. Cela dépend aussi de la nature du disque.
- Extension des fichiers: ".jpg"
- Système de fichier du CD-ROM : ISO9660/ JOLIET

## **Ecouter la radio**

Vérifiez que les antennes FM et AM soient connectées.

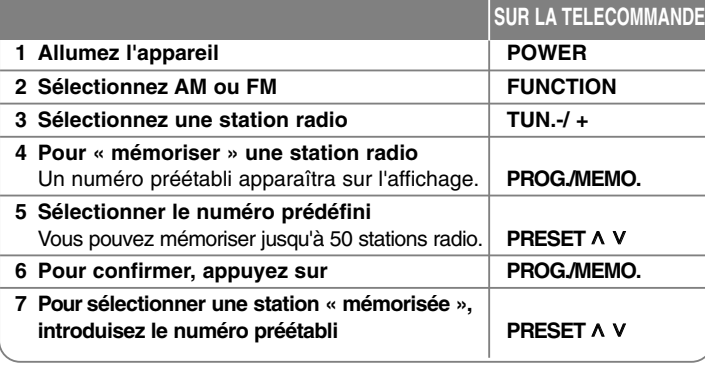

## **Ecouter la radio - plus de possibilité**

#### **Recherche automatique de stations**

Maintenez enfoncée **TUN.-/TUN.+** pendant plus d'une seconde. Le syntoniseur cherchera automatiquement et s'arrêtera chaque fois qu'il trouvera une station radio.

#### **Suppression de toutes les stations mémorisées**

Maintenez enfoncée **PROG./MEMO.** pendant deux secondes. TOUT EFFACER clignotera sur l'affichage du récepteur DVD. Appuyez sur **PROG./MEMO.** pour effacer toutes les stations radio mémorisées.

#### **Amélioration d'une mauvaise réception FM**

Appuyez sur la touche **PLAY (**B**) (MO./ST.)** de la télécommande. Le tuner passe de stéréo à mono, ce qui améliore généralement la réception.

## **Configuration du haut-parleur home cinéma**

Profitez du son de votre téléviseur, votre lecteur DVD ou tout autre appareil numérique avec le mode 5.1 (2.1 ou 2). Même si l'appareil est éteint, si vous appuyez sur TV-HT SPK il <sup>s</sup>'allume automatiquement et passe au mode AUX OPT.

# $\odot$

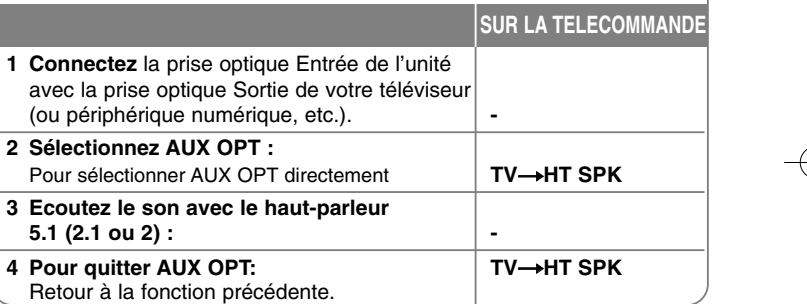

## **Utilisation d'un périphérique USB**

Vous pouvez lire les fichiers multimédia stockés sur un périphérique USB en raccordant ce dernier au port USB de l'appareil. Reportez-vous à la section relative à la lecture de CD pour connaître les autres fonctions.

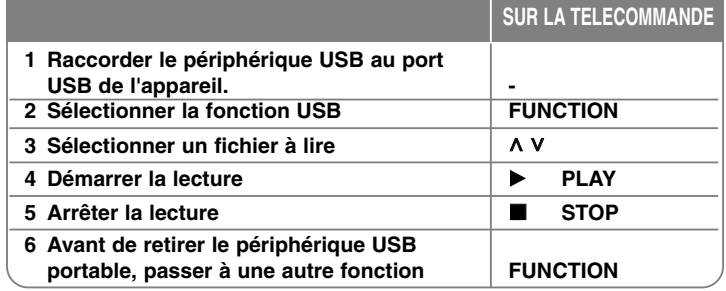

#### **Périphériques USB compatibles**

- Lecteur MP3 : lecteur MP3 à mémoire Flash.
- Clé USB à mémoire Flash : clés USB 2.0 ou USB 1.1.
- Selon le périphérique, il se peut que cette fonction USB ne soit pas disponible.

#### **Impératifs à respecter pour les périphériques USB**

• Les périphériques nécessitant l'installation d'un programme supplémentaire après la connexion à un ordinateur ne sont pas pris en charge.

#### **Informations utiles**

#### • **Ne retirez pas le périphérique USB pendant l'utilisation.**

- Si le périphérique USB a une grande capacité, la recherche peut prendre quelques minutes.
- Pour éviter la perte de données, sauvegardez toutes vos données.
- Si vous utilisez un câble d'extension USB ou un concentrateur USB, le périphérique USB ne sera pas reconnu.
- Le système de fichiers NTFS n'est pas pris en charge. (Seul le système de fichiers FAT (16/32) est accepté.)
- Cet appareil ne prend pas en charge un nombre total de fichiers supérieur à 1 000.
- Les disques durs externes, les périphériques verrouillés ou les périphériques USB de type disque dur ne sont pas pris en charge.
- Le port USB de l'appareil ne peut pas être raccordé à un ordinateur. L'appareil ne peut pas être utilisé comme périphérique de stockage.

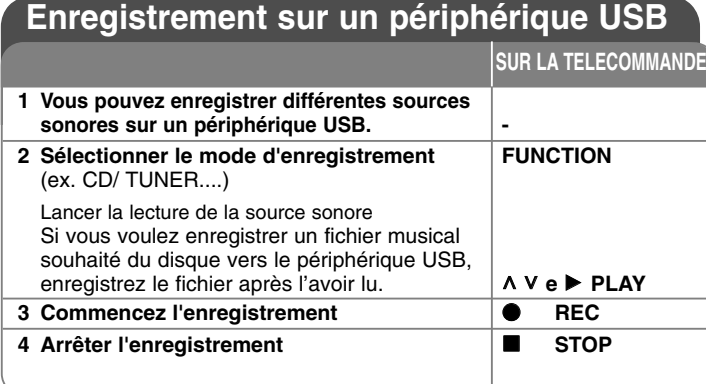

## **Enregistrement sur un périphérique USB plus de possibilité**

**Enregistrement de fichiers musicaux d'un disque vers un périphérique USB**

#### **Enregistrement d'une piste**

Si l'enregistrement USB est lancé pendant la lecture du CD, seule la piste (ou le fichier) en cours sera enregistrée sur le périphérique USB.

#### **Enregistrement de toutes les pistes**

si vous appuyez sur la touche d'enregistrement lorsque le CD est arrêté, toutes les pistes (ou fichiers) sont enregistrées.

- Le processus d'enregistrement de toutes les pistes ne tient pas compte des fichiers contenus dans les sous-répertoires.
- Si vous voulez enregistrer toutes les pistes pendant la lecture, appuyez deux fois sur la touche d'arrêt. L'icône **d'annet de la doit s'afficher à l'écran.**

#### **Enregistrement de la liste programmée**

l'enregistrement USB commence une fois que vous avez créé votre propre programme pour enregistrer les pistes de votre choix (CD audio uniquement).

#### **Précautions à prendre pour l'enregistrement**

- Pendant l'enregistrement, vous pouvez vérifier sur l'écran la progression en pourcentage de l'enregistrement sur le périphérique USB (CD audio/ MP3/ WMA uniquement).
- Pendant l'enregistrement MP3/WMA, il n'y a pas de son.
- Si vous arrêtez l'enregistrement pendant la lecture, le fichier ayant été enregistré à ce moment sera conservé (CD audio uniquement).
- Ne retirez pas le périphérique USB et n'éteignez pas l'appareil pendant l'enregistrement USB. Sinon, un fichier incomplet sera créé et ne pourra pas être supprimé sur un ordinateur.
- L'enregistrement via un microphone n'est pas possible.
- Si l'enregistrement USB ne fonctionne pas, le message "NO USB" (Pas d'USB), "ERROR" (Erreur), "USB FULL" (USB plein) ou "NO REC" (Pas d'enregistrement) apparaît sur l'afficheur.
- Le périphérique lecteur de cartes ou un disque dur externe ne peuvent pas être employés pour l'enregistrement USB.
- Un fichier peut être enregistré en 128 Mo (pendant 2 heures environ). Il est possible d'enregistrer 4 fichiers maximum.
- Si vous arrêtez l'enregistrement pendant la lecture, le fichier ne sera pas conservé.
- L'enregistrement USB ne fonctionne pas avec les disques CD-G et DTS.
- L'enregistrement est limité à 999 fichiers.
- **• Le mode de stockage sera le suivant.**

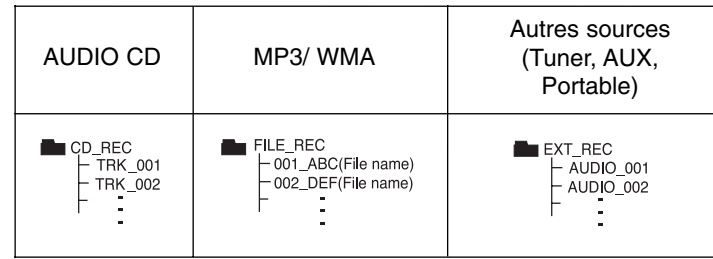

Réaliser des copies non autorisées de données protégées contre la copie, y compris les programmes informatiques, les émissions et les enregistrements sonores, peut être une infraction au copyright et constitue un délit pénal. Cet équipement ne doit pas être utilisé à cet effet.

#### **Soyez responsables Respectez les copyrights**

## **Ecouter la musique depuis sur votre iPod**

#### **Pour plus de renseignements, se référer au guide de l'iPod.**

**Mode iPod**: vous pouvez utiliser votre iPod par la télécommande fournie et contrôler directement votre iPod.

**Mode OSD iPod:** Vous pouvez utiliser votre iPod en contrôlant le menu OSD à l'écran du téléviseur avec la télécommande fournie. Les commandes de votre iPod sont inactives en mode OSD iPod.

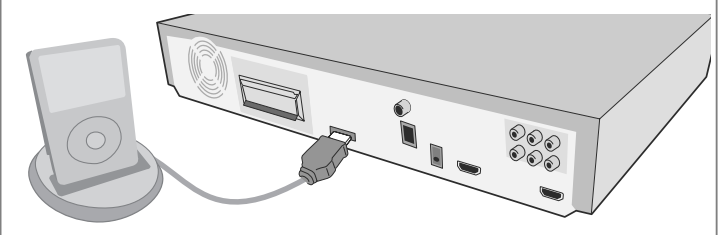

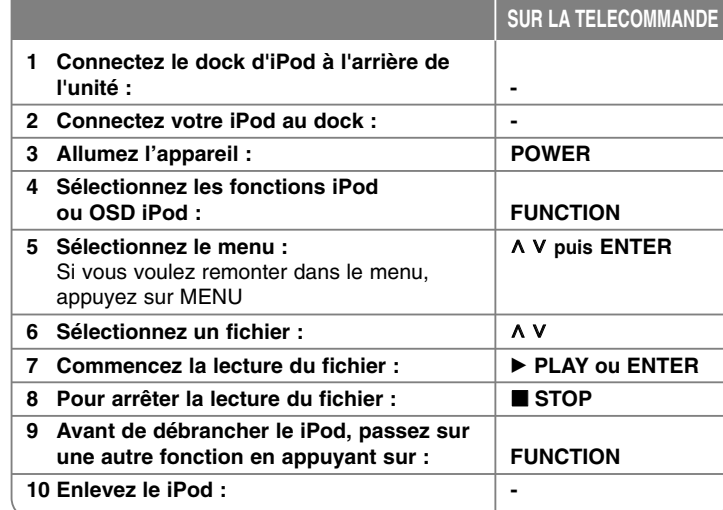

### **Ecouter la musique depuis sur votre iPod plus de possibilité**

#### **Mettre la lecture en pause**

## Appuyez sur **PAUSE/STEP (II)** ou **PLAY (▶)** pour mettre la lecture en pause.<br>Appuyez sur **PAUSE/STEP (II)** ou **PLAY (▶)** pour reprendre la lecture.

#### **Sauter au fichier suivant/précédent**

Appuyez sur **SKIP(>>I)** pour passer au fichier suivant. Appuyez sur **SKIP(** $\overrightarrow{A}$ **)** pour revenir au début du fichier en cours. Appuyez sur **SKIP(I–4)** deux fois rapidement pour revenir au fichier précédent.

#### **Fast forward or fast reverse**

Fichiers audio : Pendant la lecture, appuyer et maintenez enfoncée la touche<br>**SCAN** (<< ou > >) et puis relâchez-la au point souhaité.<br>Fichiers vidéo : Pendant la lecture, appuyer et maintenez enfoncée la touche **SCAN (◀◀ ou ▶▶**) et puis relâchez-la au point souhaité.<br>Fichiers vidéo : Pendant la lecture, appuyer et maintenez enfoncée la touche<br>SCAN (◀◀ ou ▶▶). Appuyez sur PLAY (▶) pour reprendre la lecture à la<br>vitesse normale.

#### **Lecture à répétition**

Appuyez sur **REPEAT/RANDOM** à plusieurs reprises pour choisir un article à répéter. Le fichier en cours sera relu à arrière à plusieurs reprises. Pour revenir au mode normal de lecture, appuyez sur **REPEAT/RANDOM** à plusieurs reprises (cette fonction n'est pas disponible pour les fichiers vidéo).

#### **Message iPod OSD iPod mode**

**«Vérifier votre iPod.» -** Si l'alimentation de votre iPod est insuffisante ou si celui-ci est mal connecté ou s'il s'agit d'un dispositif inconnu. Réinitialisez l'iPod <sup>s</sup>'il ne fonctionne pas correctement. (Reportez-vous à http://www.apple. com/support/)

**«Connecter la sortie vidéo au téléviseur et séléctionner cette entrée sur le téléviseur.», «Le control se fait via l'écran de l'iPod.» -** Quand vous reliez l'unité et le téléviseur à la prise COMPONENT VIDEO OUT ou HDMI OUT, connectez l'unité et le téléviseur à la sortie VIDÉO OUT. **iPod compatible**

- L'unité raccordée à un connecteur de station d'accueil pourrait ne pas fonctionner correctement.
- La compatibilité avec votre iPod peut varier selon le type de iPod.
- Selon la version du logiciel de votre iPod, il est possible que vous ne puissez pas contrôler votre iPod depuis l'appareil. Nous conseillons d'installer la dernière version du logiciel.

#### **Si vous utilisez iPod, remarquez le fait suivant**

- Il peut y avoir des interférences selon le dispositif iPod.
- Les fichiers vidéo ne sont diffusés seulement quand vous connectez l'unité à la sortie VIDÉO OUT.
- •• Connectez l'extrémité du câble avec le marquage « ▼ » tourné vers le bas à l'arrière de l'unité.
- Faites attention à ne pas poser le dock d'iPod trop fortement à l'arrière de l'unité lorsque vous le connectez ou le déconnectez. Mais le câble peut être endommagé.

## **Écoute de la musique depuis un lecteur portable ou un appareil externe**

Vous pouvez utiliser l'appareil pour lire la musique depuis divers types de périphérique portable ou appareil externe.

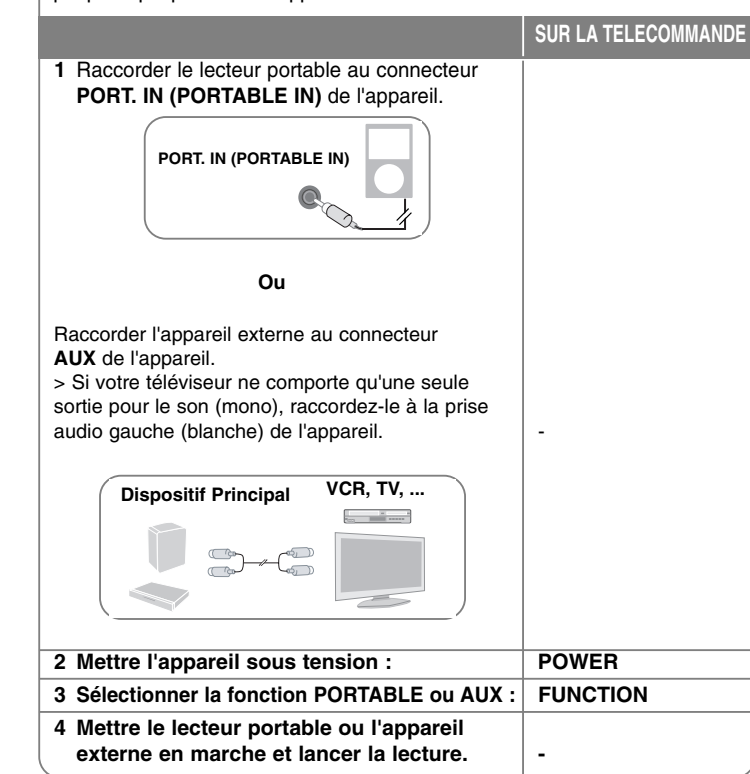

## **Other operations**

#### **Utilisation de la fonction de veille programmée**

Appuyez sur la touche **SLEEP** une ou plusieurs fois pour sélectionner le délai d'attente entre 10 et 180 minutes avant la mise en veille de l'appareil. Pour vérifier la durée restante, appuyez sur la touche **SLEEP**. Pour annuler la<br>fonction de veille programmée, appuyez plusieurs fois sur la touche **SLEEP**<br>jusqu'à ce que "SLEEP 10" s'affiche, puis appuyez une dernière fois su touche **SLEEP** pour que l'inscription disparaisse.

#### **Diminution de la luminosité**

Appuyez une fois sur la touche **SLEEP**. Les voyants du panneau avant sont éteints et la luminosité de l'afficheur est diminuée de moitié. Pour annuler, appuyez plusieurs fois sur la touche **SLEEP** jusqu'à ce que l'éclairage revienne à la normale.

#### **Economiseur d'écran**

L'économiseur d'écran apparaît lorsque vous laissez l'appareil en mode Arrêt pendant cinq minutes environ.

#### **Sélection du Système - en option**

Vous devez sélectionner le mode système approprié pour votre téléviseur. Si NO DISC (Aucun disque) s'affiche, maintenez enfoncée la touche PAUSE/STEP (II) sur la télécommande pendant plus de 5 secondes pour pouvoir sélectionner un système. (PAL/ NTSC)

## **Codes langue**

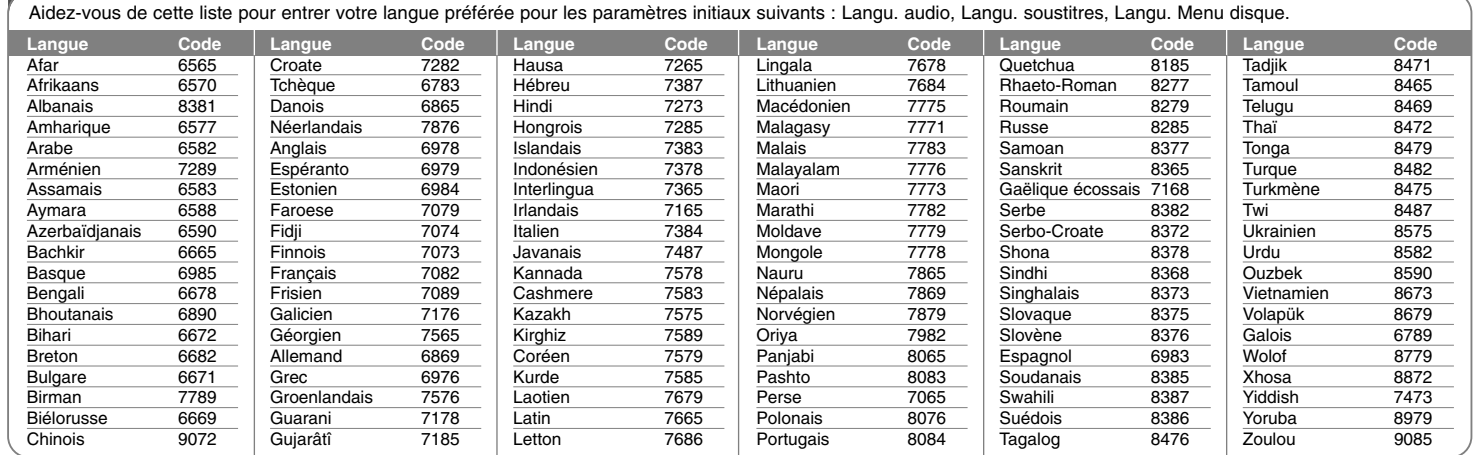

## **Codes régions**

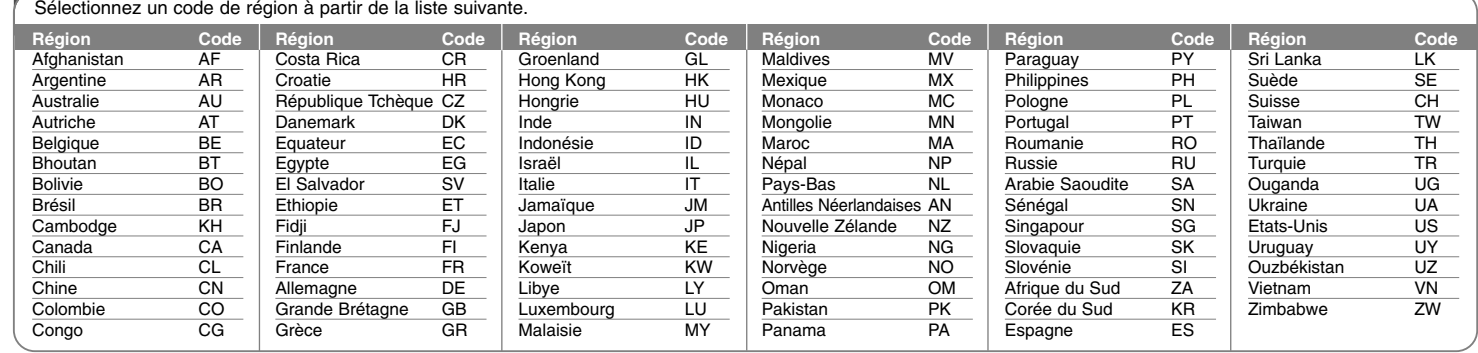

## **Dépannage**

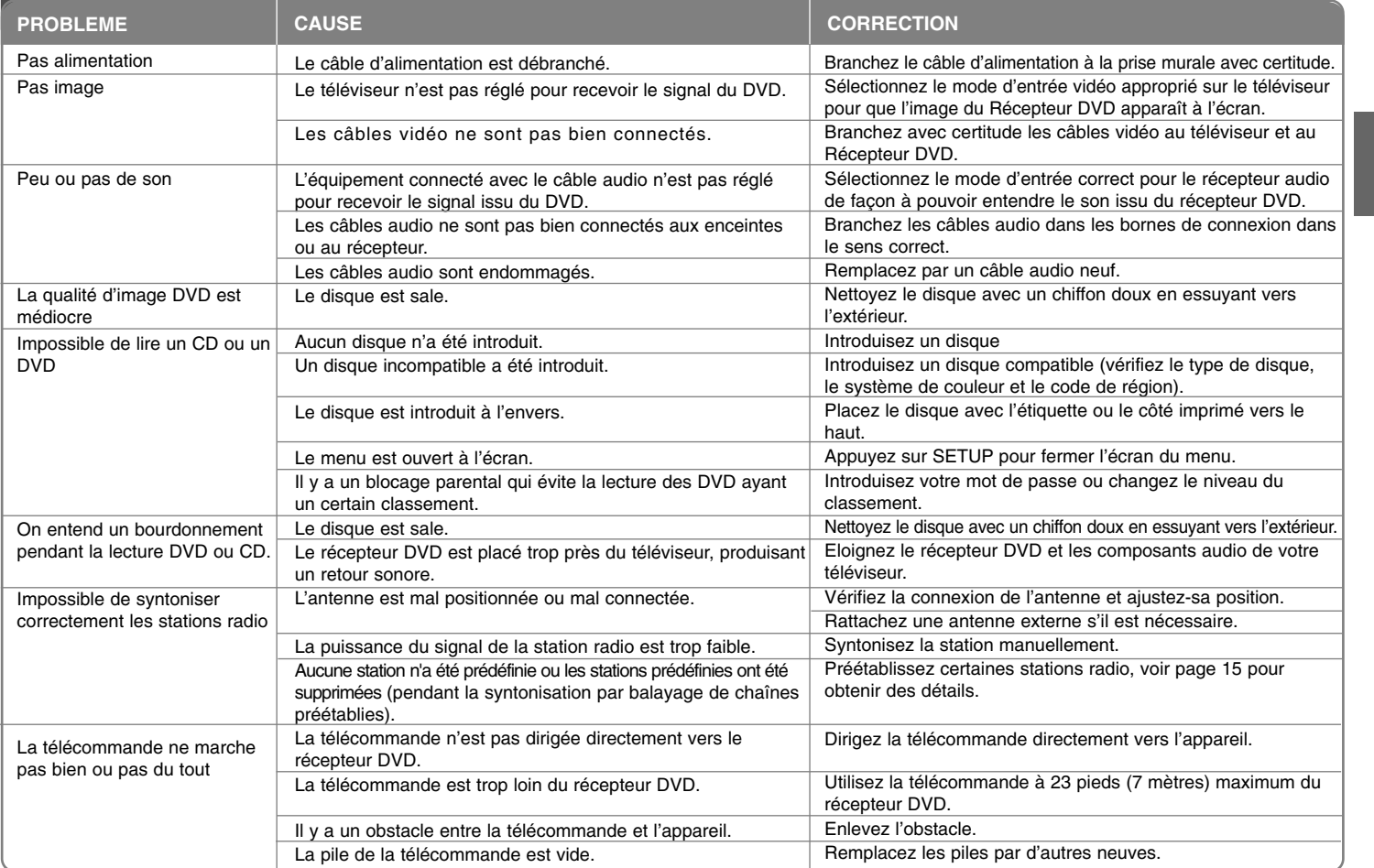

## **Types de Disques lisibles**

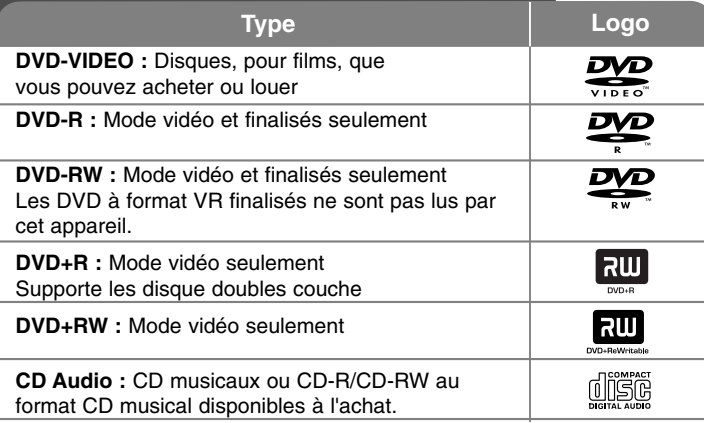

Cet appareil lit les DVD±R/ RW et CD-R/ RW contenant des titres audio, DivX, MP3, WMA et/ ou fichiers JPEG. Certains DVD±RW/ DVD±R ou CD-RW/ CD-R ne sont pas lus par cet appareil à cause de la qualité de l'enregistrement ou de l'état physique du disque, ou des caractéristiques du dispositif d'enregistrement et du logiciel.

**« Dolby », « Pro Logic » et le symbole double D sont des marques déposées de Dolby Laboratories.**

**Fabriqué sous licence de Dolby Laboratories.**

**Fabriqué sous licence des brevets américains numéros : 5.451.942; 5.956.674; 5.974.380; 5.978.762; 6.487.535 et d'autres brevets américains et d'autres pays accordées et en cours. DTS et DTS Digital Surround sont des marques déposées, et les logots et le symbole DTS sont des marques déposées de DTS, Inc © 1996-2007 DTS, Inc. Tous droits réservés.**

**HDMI, le logo HDMI et High-Definition Multimedia Interface sont des marques déposées ou en registrées de HDMI licensing LLC.**

#### **Concernant l'affichage du symbole**

 $\mathbb{S}^n$  peut apparaître à l'écran de votre téléviseur, indiquant que la fonction expliquée dans ce guide de l'usager n'est pas disponible pour ce disque DVD en particulier.

#### **Codes de Région**

Cet appareil possède un code de région imprimé sur l'arrière. Cet appareil ne peut lire que les disques DVD étiquetés de la même manière que l'appareil ou « ALL ».

- La plupart des disques DVD ont un globe avec un ou plusieurs numéros, nettement visibles sur la couverture. Ce numéro doit correspondre avec le code de région de votre appareil sinon le disque ne sera pas lu.
- Si vous essayez de lire un DVD avec un code de région différent de celui de votre lecteur, le message « Vérifiez le Code de Région » apparaît à l'écran.

#### **Droits d'auteur**

Il est interdit par la loi de copier, de diffuser, de montrer, de diffuser par câble, de reproduire en public ou de louer des matériaux soumis à des droits d'auteur sans permission. Ce produit comprend la fonction de protection contre la copie développée par Macrovision. Des signaux de protection contre la copie sont enregistrés sur certains disques. En cas de lecture et d'enregistrement des images de ces disques, les images apparaîtront brouillées. Ce produit est doté d'une technologie de protection des droits d'auteur protégée par des brevets américains et d'autres droits sur la propriété intellectuelle. L'utilisation de cette technologie de protection des droits d'auteur doit faire l'objet d'une autorisation par Macrovision et est exclusivement réservée à un usage domestique et à d'autres types de visionnage limités, sauf autorisation expresse de Macrovision. Les opérations d'ingénierie inverse et de démontage sont interdites.

LES CONSOMMATEURS DOIVENT REMARQUER QUE CERTAINS TELEVISEURS A HAUTE DEFINITION NE SONT PAS ENTIEREMENT COMPATIBLES AVEC CE PRODUIT ET QU'ILS PEUVENT AFFICHER LES IMAGES. EN CAS DE PROBLEMES D'IMAGE AYANT UN RAPPORT AVEC LE BALAYAGE PROGRESSIF 525 OU 625, IL EST CONSEILLE A L'USAGER DE PERMUTER LA CONNEXION VERS LA SORTIE « DEFINITION STANDARD ». SI VOUS AVEZ DES QUESTIONS CONCERNANT LA COMPATIBILITE ENTRE VOTRE TELEVISEUR ET CE MODELE 525p ET 625p, VEUILLEZ CONTACTER NOTRE CENTRE D'ASSISTANCE A LA CLIENTELE.

Lorsque vous reformatez un disque réenregistrable, vous devez régler l'option du format du disque sur [Masterisé] pour que celui-ci soit compatible avec les lecteurs LG. Lorsque vous réglez l'option sur Life File System, vous ne pouvez pas l'utiliser sur les lecteurs LG.

(Masterisé/ Live File System : système de format de disque pour Windows Vista).

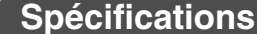

#### **Général**

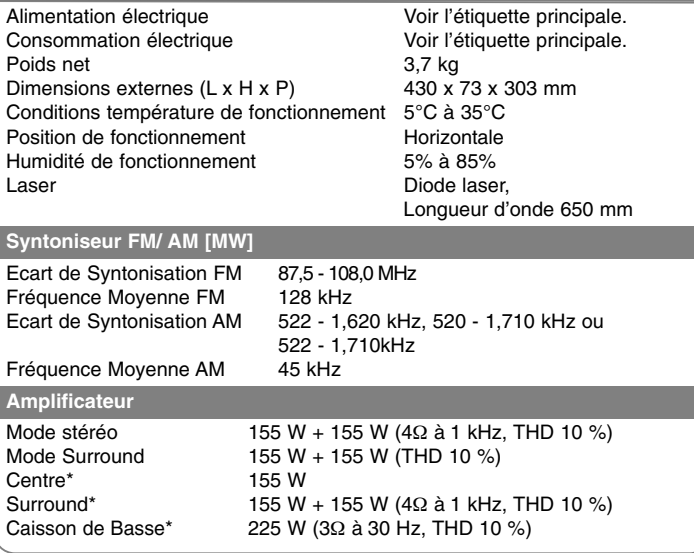

## SIMPLINK

#### **Qu'est-ce que SIMPLINK ?**

Certaines fonctions de cet appareil sont contrôlées par la télécommande du téléviseur si cet appareil et un téléviseur LG avec SIMPLINK sont reliés par connexion HDMI.

- Les fonctions à contrôler depuis la télécommande d'un téléviseur LG sont : Lecture, Pause, Balayage, Saut, Arrêt, Hors Tension, etc.
- Consultez le guide de l'usager du téléviseur pour des détails sur la fonction SIMPLINK.
- Les téléviseurs LG avec la fonction SIMPLINK possèdent le logo ci-dessus.
- Utilisez un câble de version supérieure au câble HDMI1.2A.

#### **Le design et les spécifications sont sujets à modifications sans pré avis.**

#### **Spécifications Spécifications Enceintes (HT964TZ)** Enceinte Enceinte SAvant Arrière Type 3 Enceintes 2 Pôles 3 Enceintes 2 Pôles Impédance  $4 \Omega$  4 Ω Puissance Nominale 155 W 155 W Puissance Maximale 310 W 310 W Dimensions (Lx H x P)  $\frac{1}{300}$  x 1265 x 300 mm  $\frac{1}{300}$  x 1265 x 300 mm Poids Net  $\begin{array}{|c|c|c|c|c|} \hline 5,0 \; \text{kg} \end{array}$  4,7 kg Enceinte **Caisson** de Centrale Basse Type 3 Enceintes 2 Pôles Enceintes 1 Pôle<br>  $\begin{array}{c|c}\n 3 \text{Enceintes} & \text{Enceintes} & \text{Pôle} \\
\hline\n 4 \Omega\n \end{array}$ Impédance  $\begin{vmatrix} 4 \Omega & 3 \Omega \\ 9 \Omega & 3 \Omega \end{vmatrix}$ Puissance Nominale Puissance Maximale 310 W 450 W Dimensions (Lx H x P) 350 x 105 x 88 mm 216 x 405 x 360 mm Poids Net 1 kg 1 kg 3 kg **Enceintes (HT964PZ)** Enceinte Enceinte SAvant Arrière Type 3 Enceintes 2 Pôles 2 Enceintes 2 Pôles Impédance  $\begin{vmatrix} 4 \Omega \\ 155 \text{ W} \end{vmatrix}$  4 Ω<br>Puissance Nominale 155 W 155 Puissance Nominale 155 W 155 W Puissance Maximale 310 W 310 W Dimensions (Lx H x P)  $300 \times 1265 \times 300$  mm  $115 \times 270 \times 115$  mm<br>Poids Net  $5.0 \text{ kg}$   $0.8 \text{ kg}$ Poids Net 5,0 kg 0,8 kg Enceinte Caisson de

Centrale Basse

Type 3 Enceintes 2 Pôles Enceintes 1 Pôle

Impédance  $4 Ω$  3 Ω Puissance Nominale 155 W 225 W Puissance Maximale 310 W 450 W Dimensions (Lx H x P) 350 x 105 x 88 mm 216 x 405 x 360 mm Poids Net 1 kg 7,3 kg

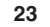

HT964TZ-AMP\_BARELL\_FRE\_0726 3/20/09 4:30 PM Page 24€

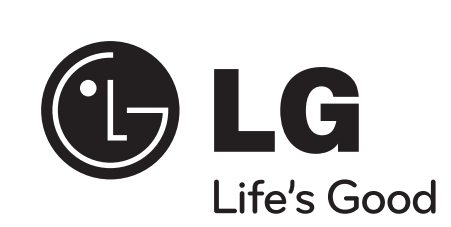